## **Subject Access Request Portal Guide How to create, login in and manage your account and requests**

#### **Introduction**

This guide is to enable users within the Subject Access Request Portal <https://mtw.ams-sar.com/> to:

- $\checkmark$  Create a new account, login and navigate the portal
- $\checkmark$  Submit and manage requests
- $\checkmark$  View the disclosure

#### **Contents**

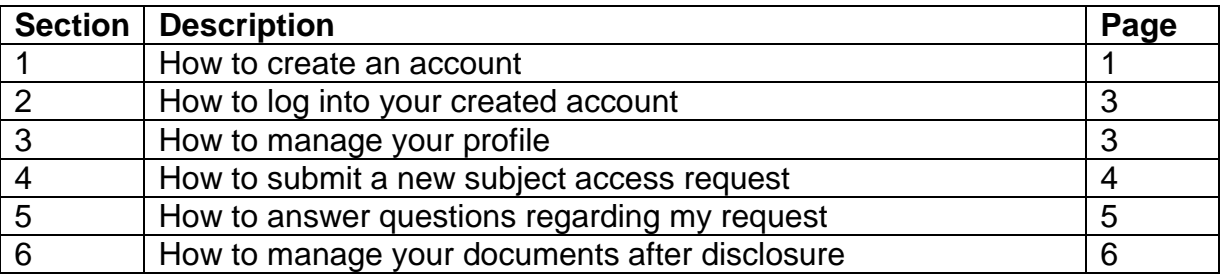

#### **1. How to create an account**

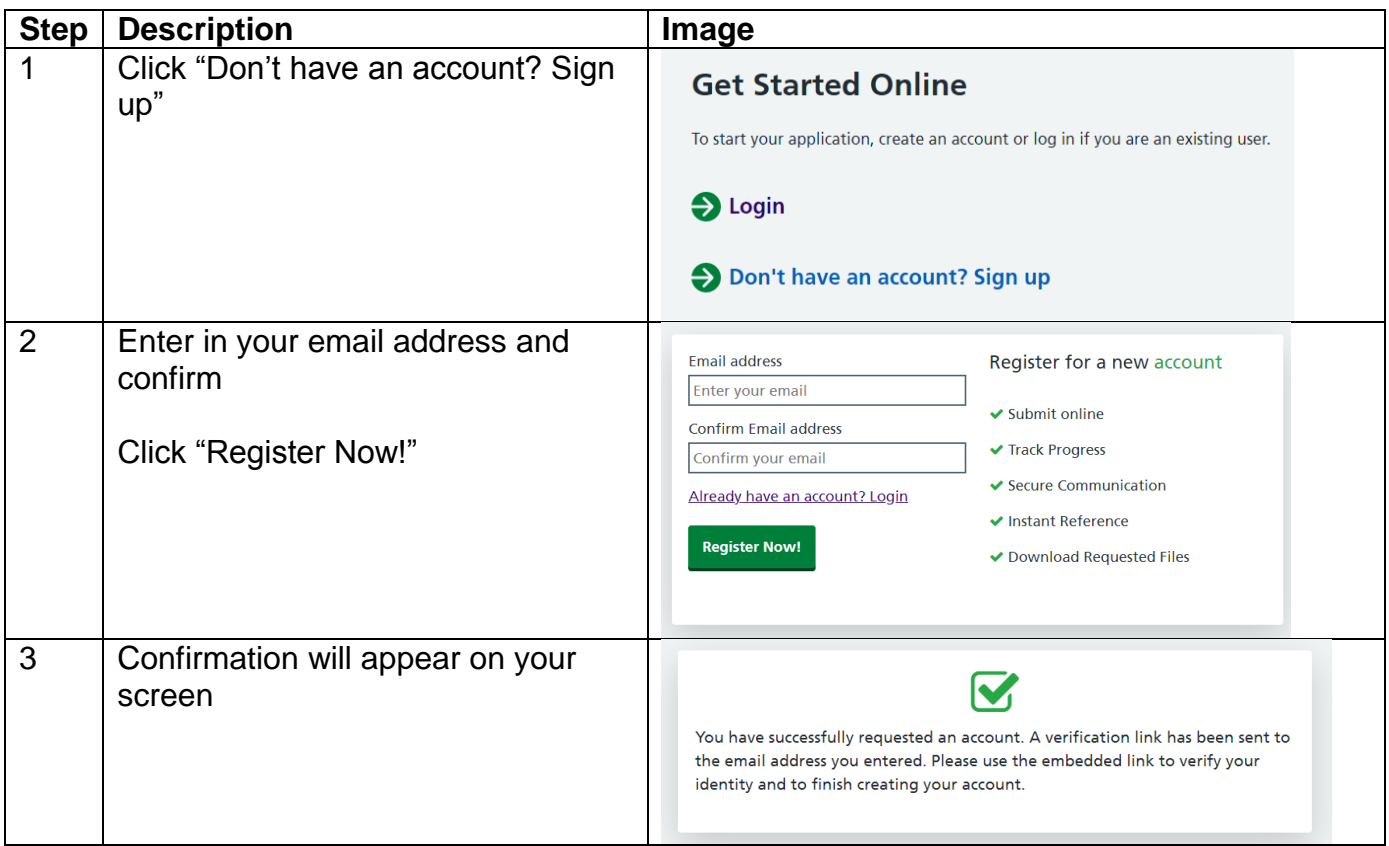

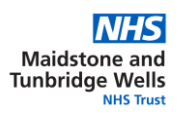

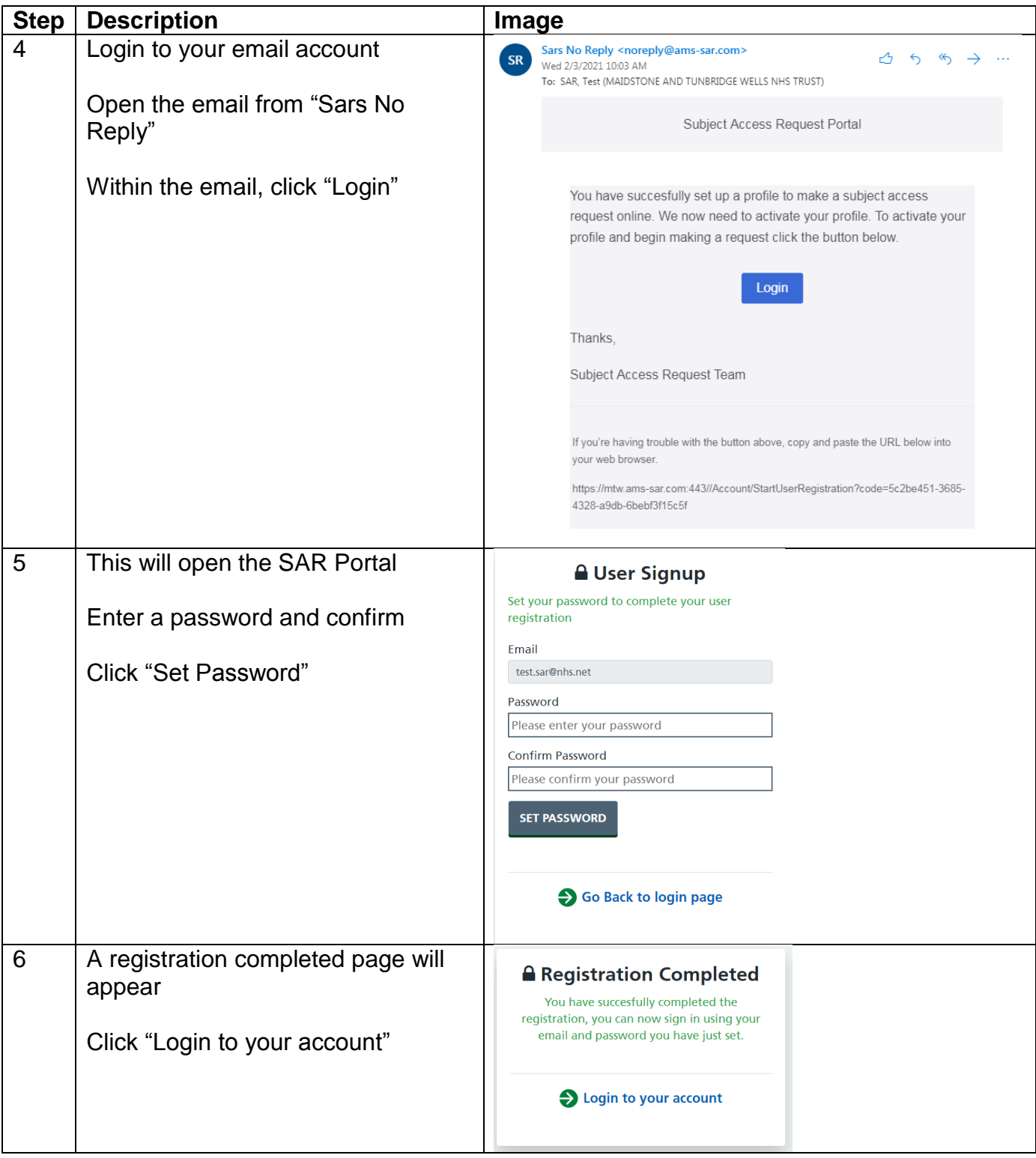

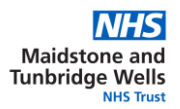

## **2. How to log into your created account**

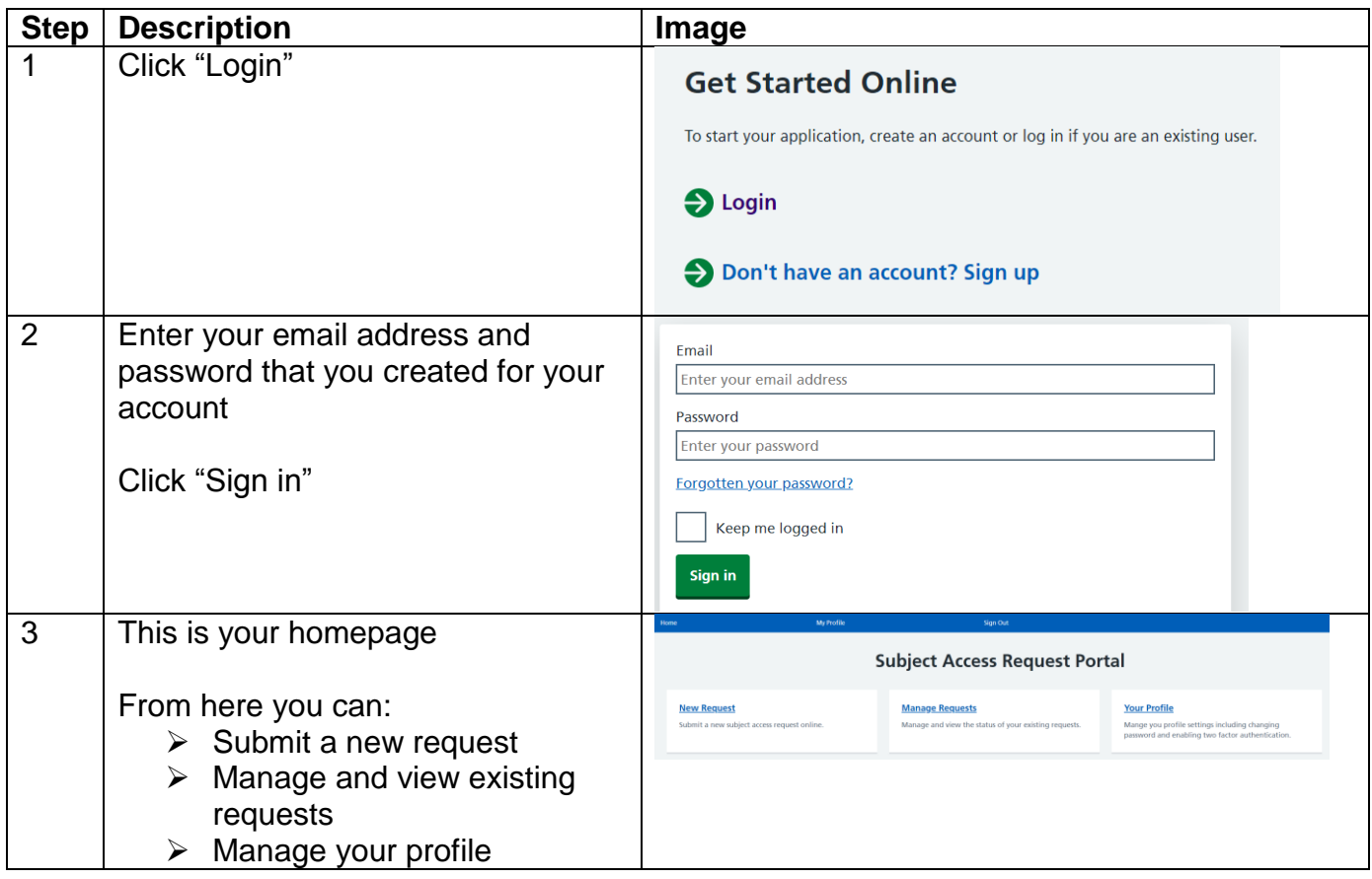

# **3. How to manage your profile**

This page allows you to configure settings regarding your account.

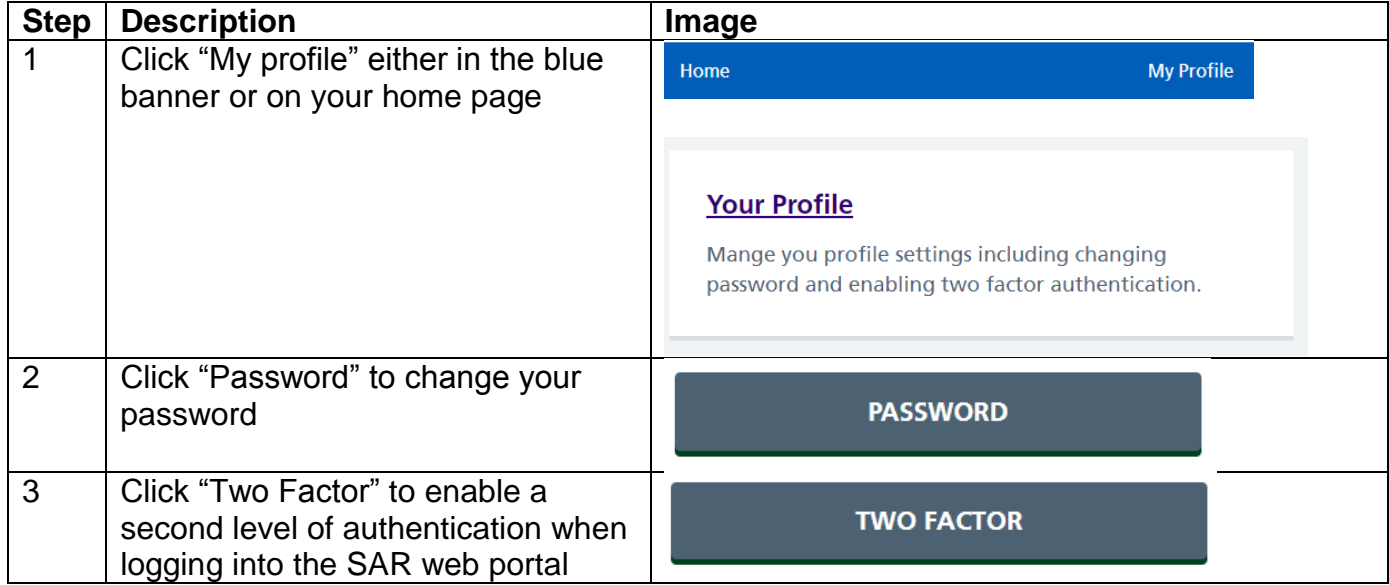

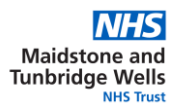

# **4. How to submit a new subject access request**

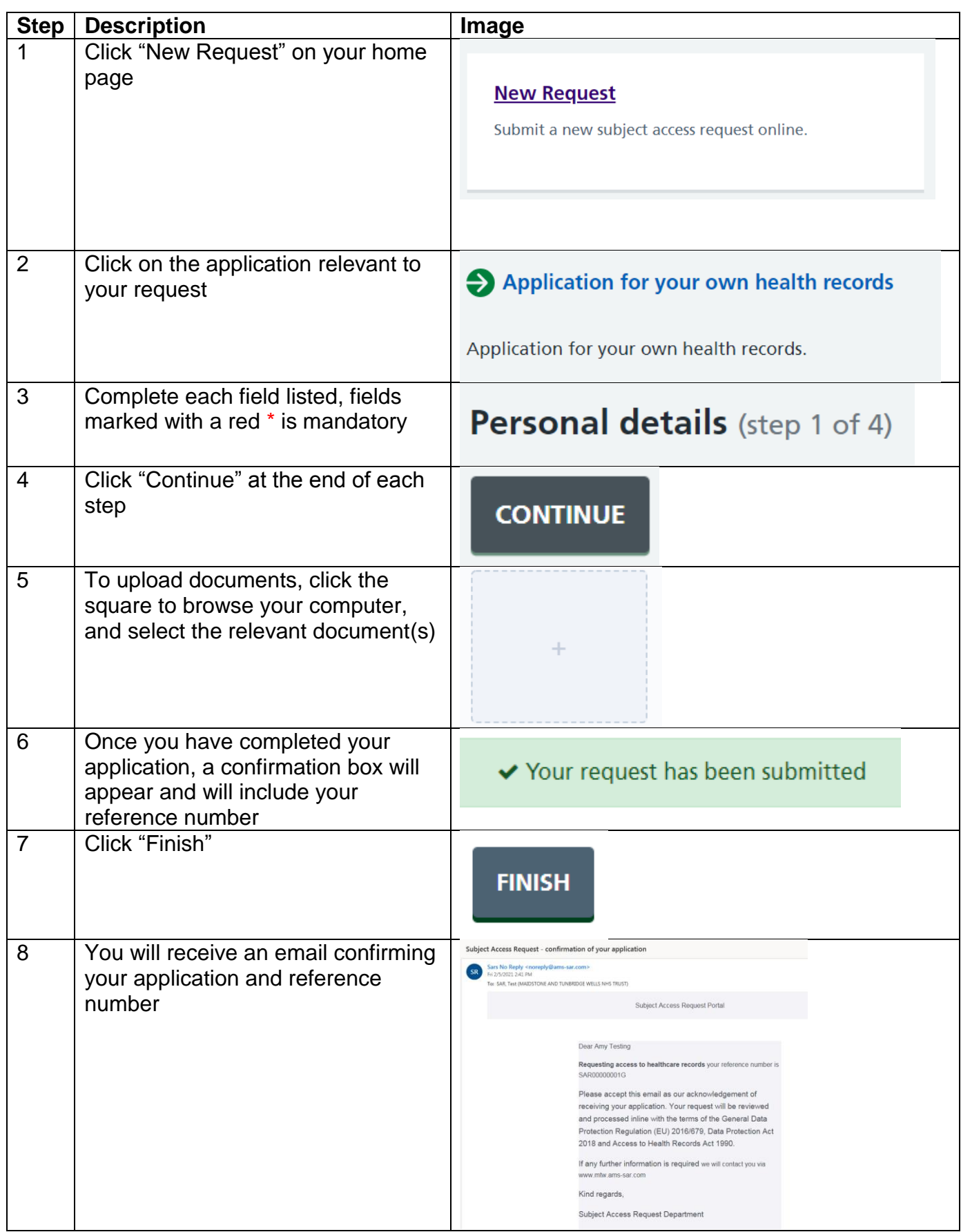

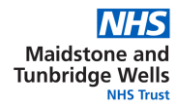

## **5. How to answer questions regarding my request**

The Trust will contact you via the portal if further information or clarity regarding your request is required. Please answer asap so not to delay your request.

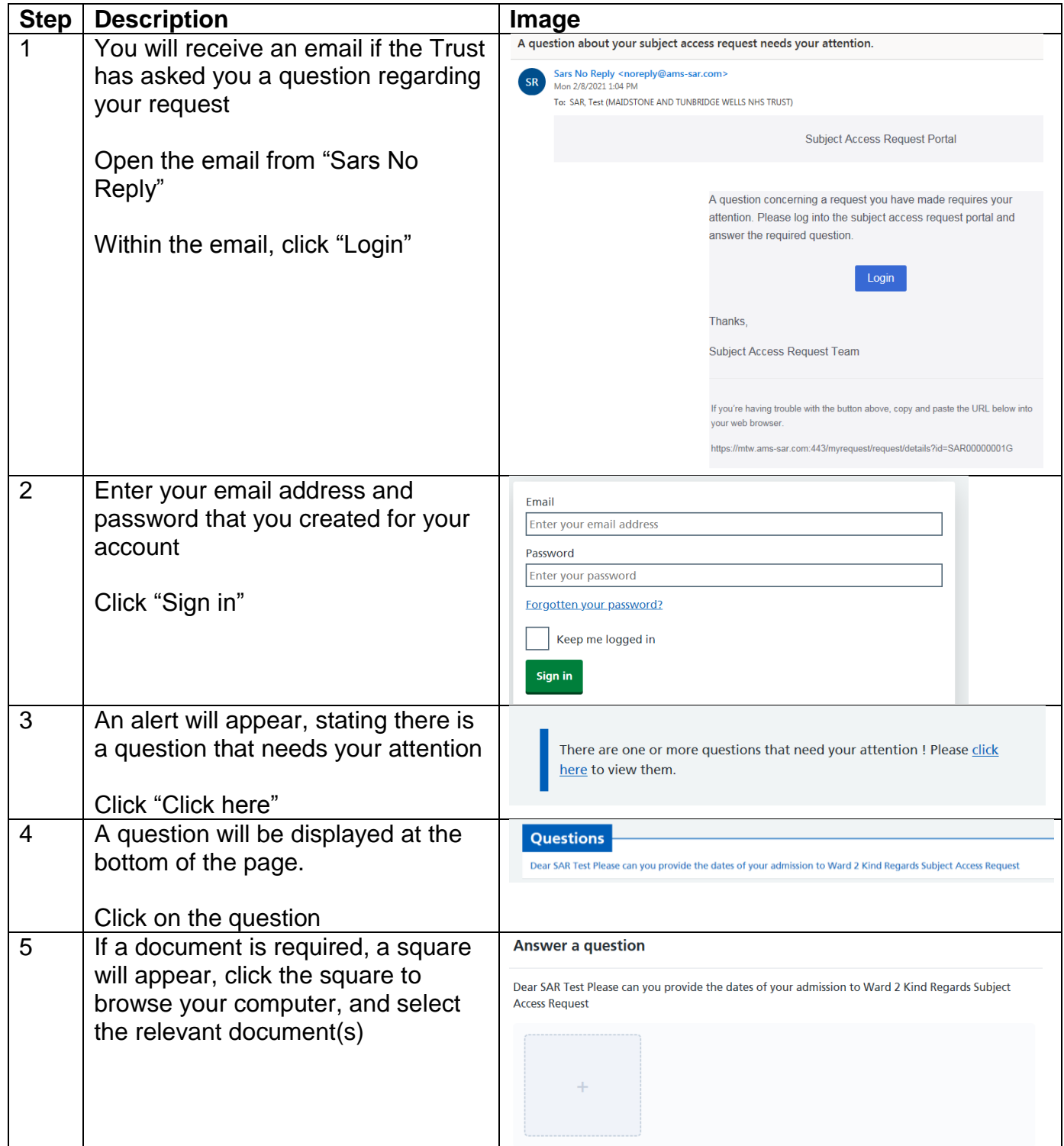

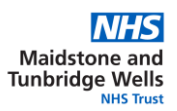

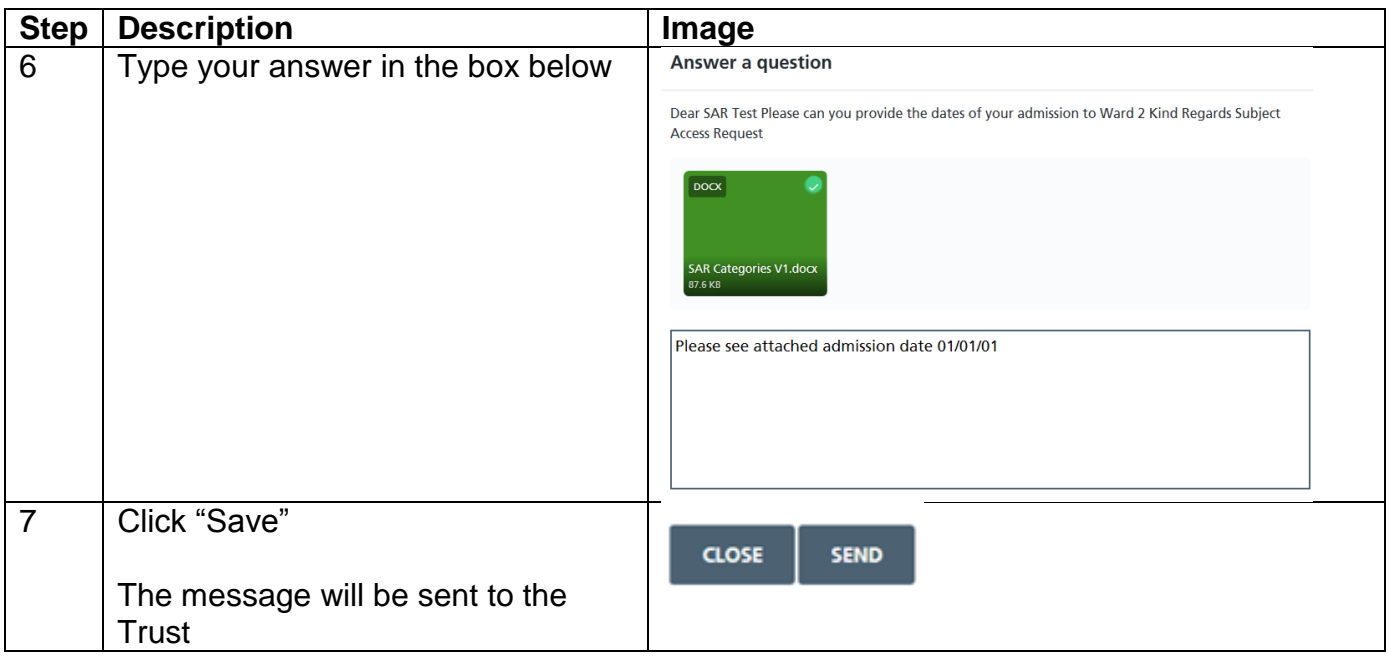

# **6. How to manage your documents after disclosure**

When the Trust has completed your request, you will receive an email.

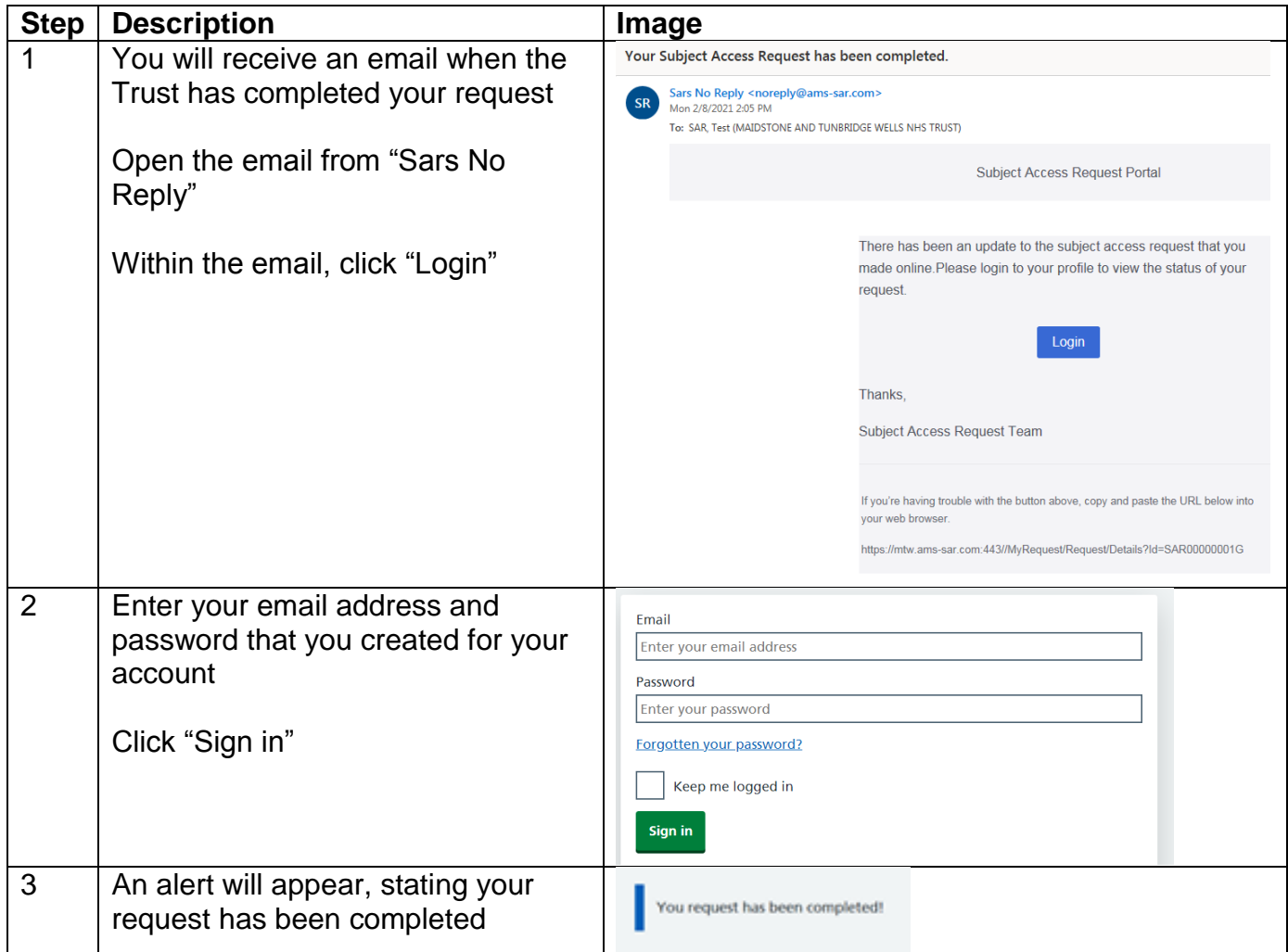

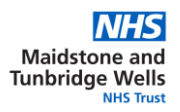

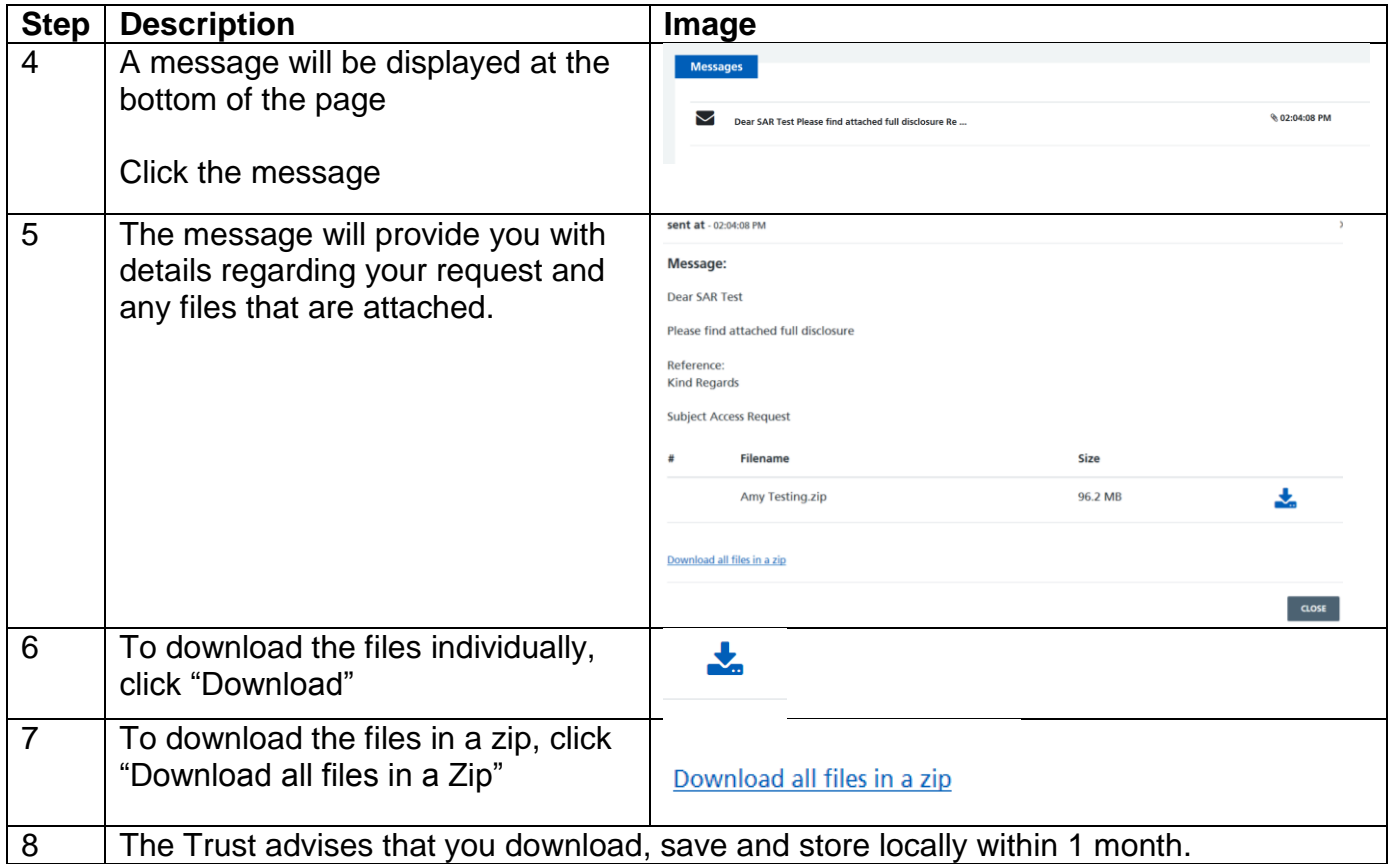